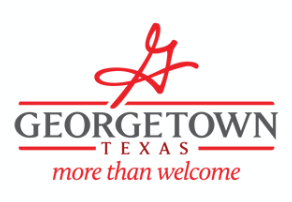

## **Georgetown Water Irrigation Variance Site Map Instructions Measure with Google Earth Method**

Visit the Google Earth help site for a step by step tutorial on how to open Google Earth and use the measuring tools: [support.google.com/earth/answer/9010337?](http://support.google.com/earth/answer/9010337?co=GENIE.Platform%3DDesktop&hl=en) co=GENIE.Platform%3DDesktop&hl=en

**1)** Find your home using Google Earth to begin.

**2)** Print the aerial view or use it to draw a rough sketch of your home. This document is required to complete the variance form. Next, label each irrigated landscape area you need to measure.

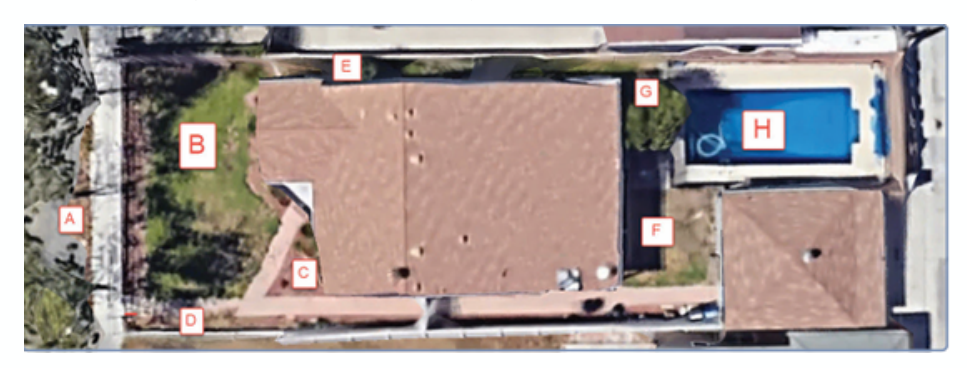

**3)** As you measure the areas on Google Earth draw the similar shape on your paper and include the total square feet for that area.

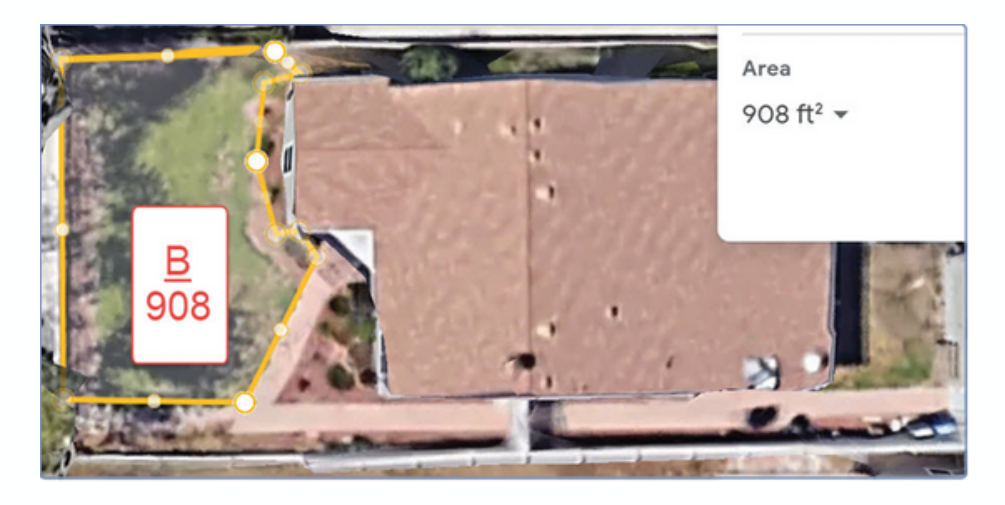

4) Total the square footage of each shape drawn. This is the total area that will be used for your outdoor variance form.

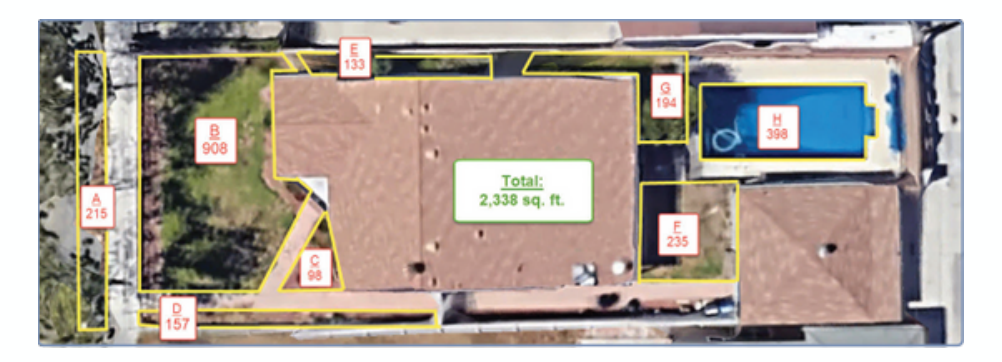

**5)** To submit your online variance form scan your completed drawing or take a photo and upload to: [https://gus.georgetown.org/water-forms/irrigation-variance-form/.](https://www.canva.com/design/DAFkl-ZDiNQ/tEivYk-bm4lSn73fIg8o6w/edit)

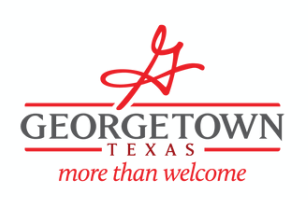

## **Georgetown Water Irrigation Variance Site Map Instructions**

## **Manually Measure Method**

If you are unable to view your property using Google Earth, the instructions below can help you complete a manual measurement. A rough measurement sketch is required to complete the variance application.

**1)** You will need a pen or pencil, paper, a calculator, a measuring tape, and a trusty helper.

**2)** Draw your yard. Separate the yard by measurable geometric shapes. Remember not to include the hardscape areas.

**3)** As you measure each area, record the dimensions on your paper.

**4)** If you are using a measuring tape, gather all of your lengths in inches to complete the calculations in square inches for each shape. The total square inches can be converted to square feet in the end. Try this website for a quick way to calculate the area of each shape: mathsisfun.com/areacalculationtool.html.

**5)** Add the total area of each shape. If you have square inches for your total, try this website to convert your total area to total square feet: www.thecalculatorsite.com/ [conversions/area/square-inches](http://www.thecalculatorsite.com/%20conversions/area/square-inches-tosquare-feet.php)tosquare-feet.php, or simply divide your total by 144. This total square foot area will be used for your outdoor variance form.

**6)** To submit your online variance form, scan your drawing or take a photo and upload to: [https://gus.georgetown.org/water-forms/irrigation-variance-form/](https://www.canva.com/design/DAFkl-ZDiNQ/tEivYk-bm4lSn73fIg8o6w/edit)

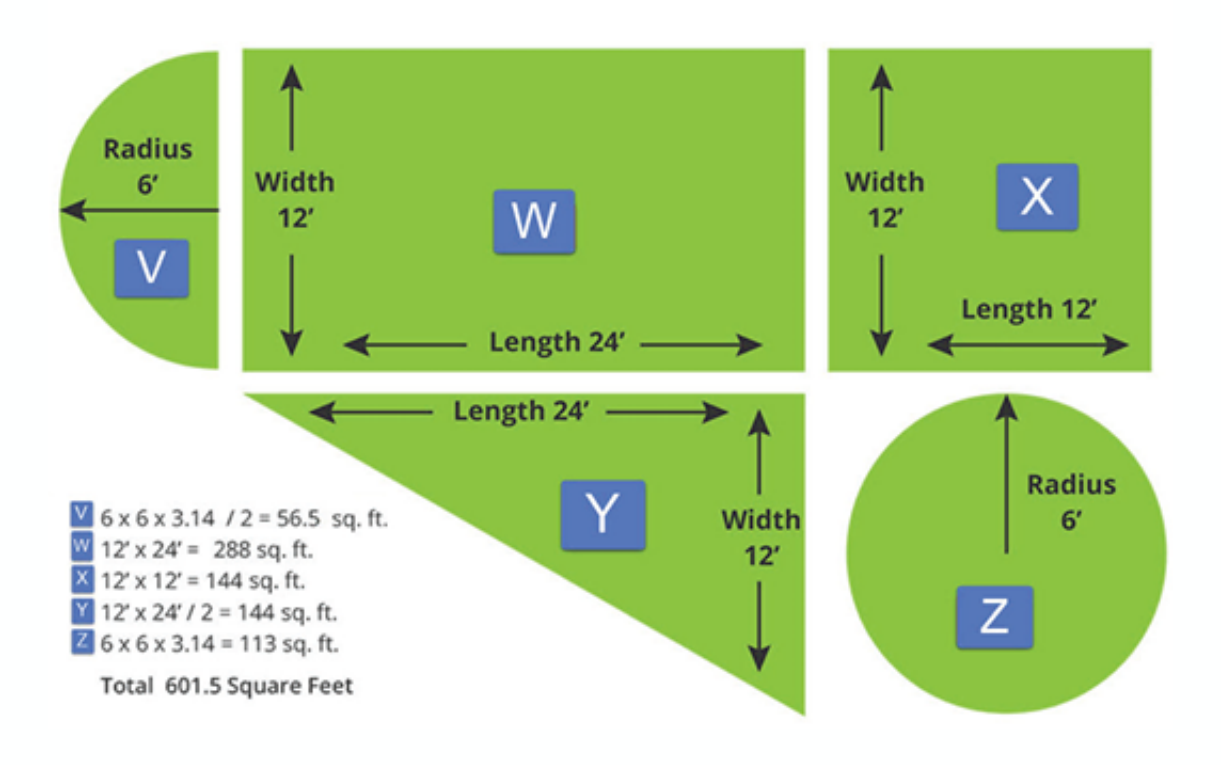